# **回帰分析**

樋口さぶろお http://hig3.net

龍谷大学理工学部数理情報学科

生活の中の統計技術 L04(2018-10-15 Mon) 最終更新: Time-stamp: "2018-11-05 Mon 14:31 JST hig"

## 今日の目標

● 2 変数の量的データから, Excel で散布図が描 ける

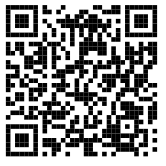

● 2 変数の量的データから, Excel で共分散と相関 係数と回帰直線が求められる

樋口さぶろお (数理情報学科) L04 回帰分析 生活の中の統計技術 (2018) 1 / 13

#### 略解:複数のテストの点数の相関

**L03-Q1** Quiz 解答:共分散  $\overline{x} = 4$ ,  $s_x^2 = 4$ ,  $s_x = 2$ .  $\overline{y} = 13$ ,  $s_x^2 = 122/5 = 24.4$ ,  $s_y = \sqrt{122/5} = 4.94$ . 共分散  $s_{xy} = \frac{1}{5}$ 5 [(1 *−* 4)(5 *−* 13) + (3 *−* 4)(15 *−* 13) + (4 *−* 4)(14 *−* 13) +  $(5-4)(11-13) + (7-4)(20-13) = 41/5 = 8.2.$ 相関係数 *r* = 41*/*5  $\frac{41/3}{2\cdot\sqrt{122/5}} = 0.83.$ 

**ここまで来たよ**

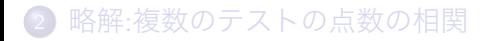

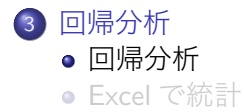

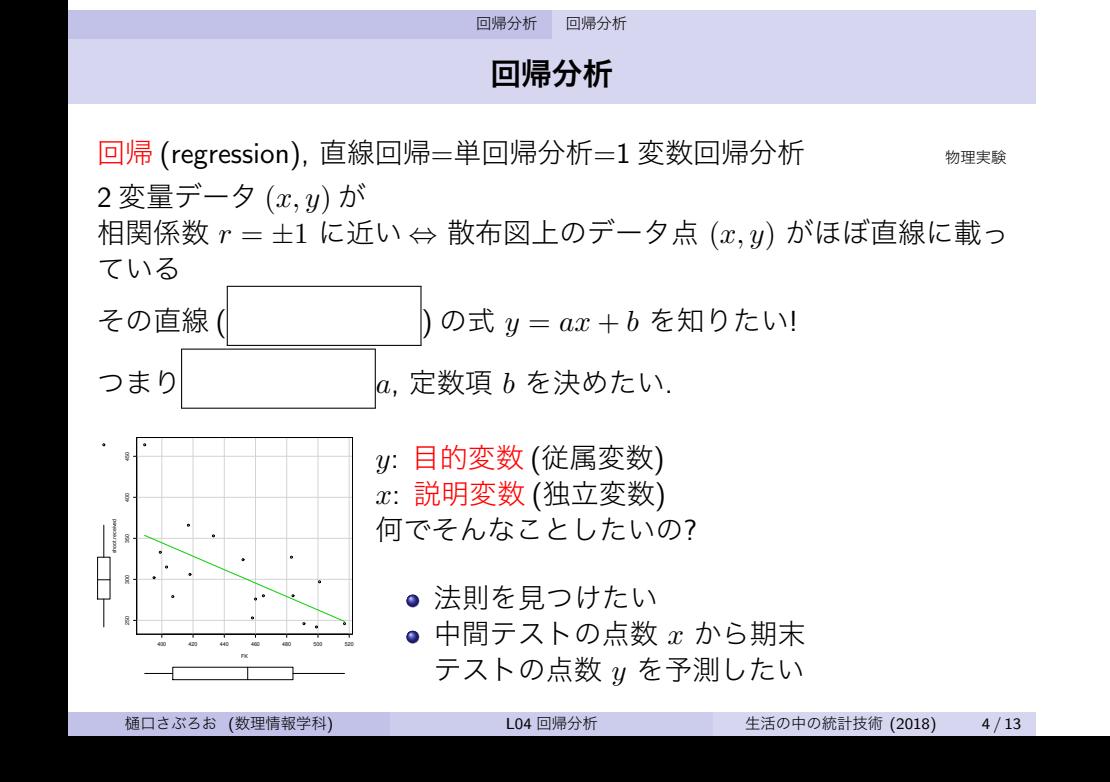

**回帰直線の決め方**

● 定規をあてて '真ん中' を通るように 2 最小 2 乗法で.

#### 最小 2 乗法

直線からのずれの 2 乗 *d* <sup>2</sup> の合計

$$
L(a, b) = \sum_{i=1}^{n} d_i^2 = \sum_{i=1}^{n} (y_i - (ax_i + b))^2
$$

の最小条件  $\frac{\partial L}{\partial a} = \frac{\partial L}{\partial b} = 0$  で  $a, b$  を決める.  $\overset{}{\underset{y}{\ast}}$ 

X

 $\sqrt{ds}$  $\frac{1}{2}$   $d_4$  $\vert d_2$  $\sqrt{d_1}$ Π

物理実験 樋口さぶろお (数理情報学科) L04 回帰分析 生活の中の統計技術 (2018) 5 / 13

## **直線回帰の公式**

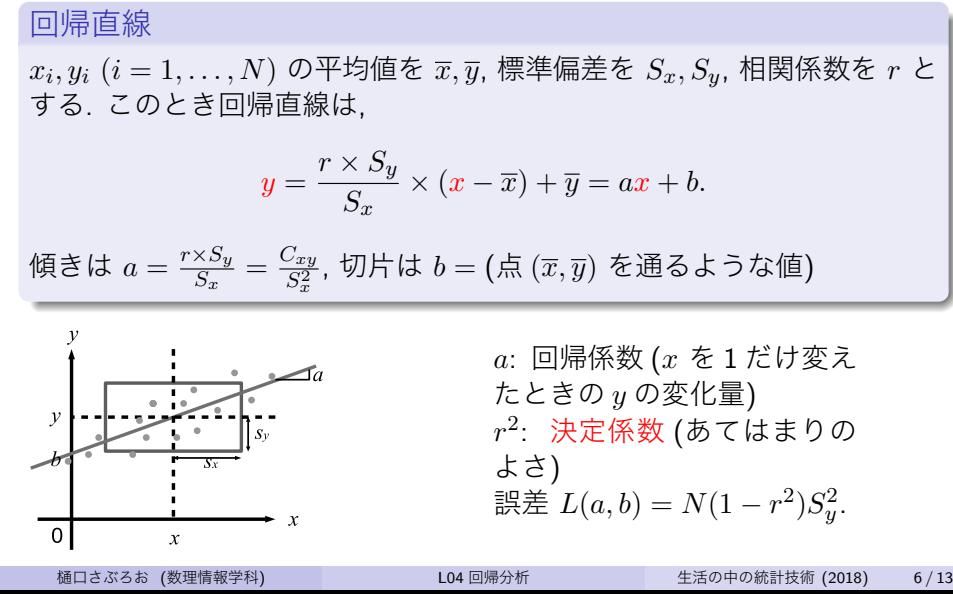

## L04-Q1

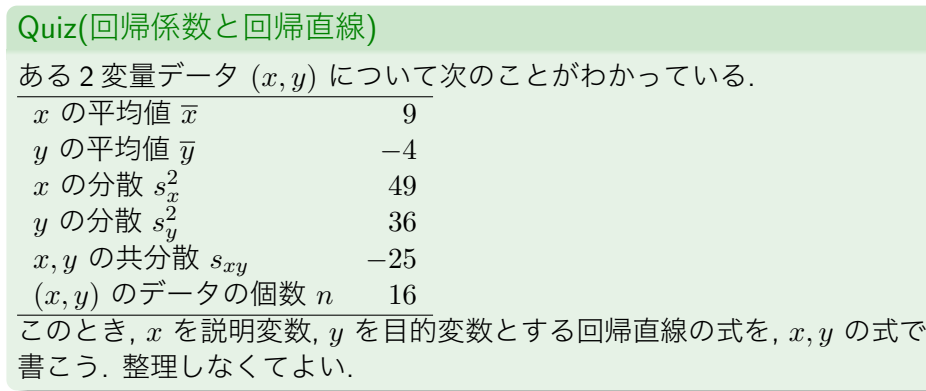

**重回帰**

説明変数の個数が *p ≥* 2 になっただけ. 目的変数 *y* (期末試験の点数) 説明変数  $x_1, \dots, x_p$  (小テスト 1 の点数, ..., 小テスト *p* の点数)<br>  $p = 1$   $y = a_1 x_1 + b$  $y = a_1 x_1 + b$  $\downarrow$ <br> $p=2$ *p* = 2 *y* = *a*1*x*<sup>1</sup> + *a*2*x*<sup>2</sup> + *b*. 3 次元空間の中の平面.  $p \ge 2$  *y* =  $a_1x_1 + a_2x_2 + \cdots + a_px_p + b$ .

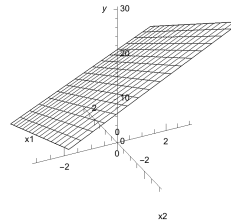

**ここまで来たよ**

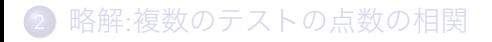

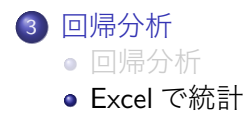

#### **準備**

統計ソフトウェア実習室にインストールされているのは

R 無料. オープンソース. 解説書が多い.

SPSS 伝統ある高級品. 社会学部向け.

Excel 機能は限られ怪しいところもあるが, 普及率高い. 龍大では Office365 で無料.

今日は Excel を使ってみます.

スタートボタン *>*Excel 2016

統計分析のための準備

ファイル *>* オプション *>* アドイン *>* Excel のアドイン *>* 設定 *>* 分析ツール に チェックを入れて OK する.

# **表計算ソフトウェア (Excel) による主な分析高校 数学 <sup>I</sup>**

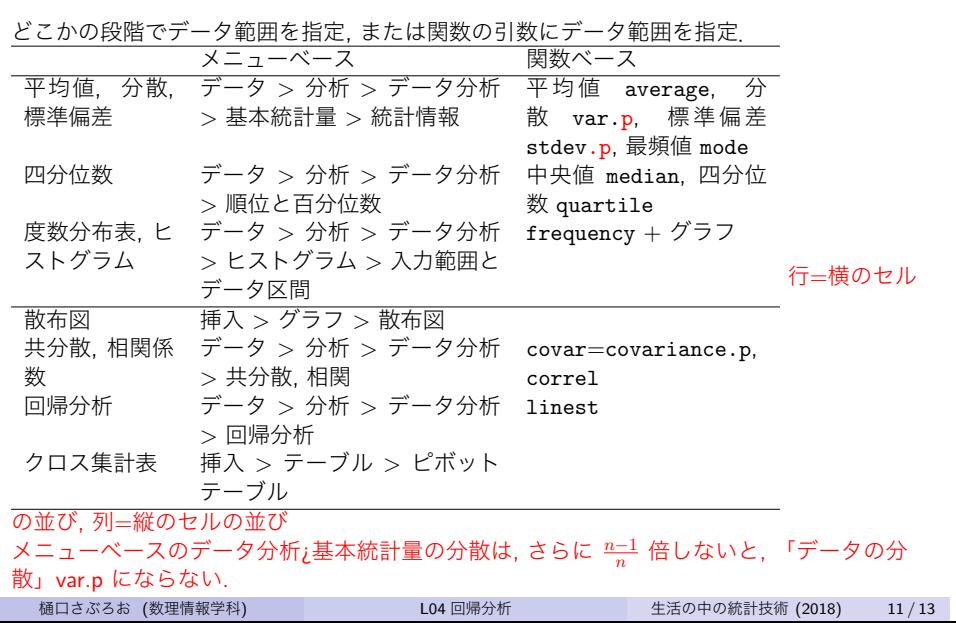

#### **メニューベースでデータ分析をするときの注意**

- Excel は, 1 種類のデータは列方向 (縦方向) にならんでいるとデフォ ルトでは想定する. 分析の種類によっては, 列方向, 行方向のどちら に並んでいるかを指定できるものもある.
- 2 変量 (*p* 変量) の統計量である, 共分散 *Sxy* や相関係数 *rxy* の出力は

$$
\begin{array}{ccccc}\nS_{xx} & S_{yx} & & r_{xx} & r_{yx} \\
S_{xy} & S_{yy} & & r_{xy} & r_{yy}\n\end{array}
$$

のように行列状にになっている. *Syy* や *ryy* は, *y* = *x* であるときの  $S_{xy}$ ,  $r$ . よく考えると,  $S_{yy} = S_y^2$ ,  $r_{yy} = 1$  であることに気づく.  $p \ge 3$ のときは *p × p* 行列になる (正方形状に並ぶ).

● 「ラベル」は, 1 行目 (または1列目) に書かれているのがデータ (60 点) でなく, 変数名 (小テスト 1) であることを表す.

## **メニューベースの回帰分析, 重回帰分析**

データ *>* データ分析 *>* 回帰分析

入力

入力 Y 範囲 = 目的変数

入力 X 範囲 = 説明変数 (複数個あれば重回帰になる)

出力

- 重相関 R = 相関係数 *r*
- 重決定 R2 = 決定係数 *r* 2
- 切片 = 回帰直線の切片 *b*
- X 値 1(またはラベルで指定した変数名) = 回帰係数  $a, a_1$ .
- X 値 2,… (またはラベルで指定した変数名) = 重回帰の係数  $a_2$  など となっていく.